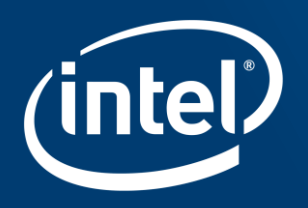

# Driver in SPDK

Jin Yu intel

# Environment setup

#### Hardware:

NVMe SSD / remote NVMF\_TGT.

# **O**Software

CURRENT\_DIR = \$(SPDK\_ROOT\_DIR)

scripts:

./scripts/setup.sh

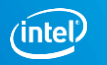

# Environment setup

# ./scripts/setup.sh :

#### Driver\_override

- $\checkmark$  Hugepage
- $\checkmark$  Status

### Example:

 $\checkmark$  HUGEMEM=4096 \

./scripts/setup.sh

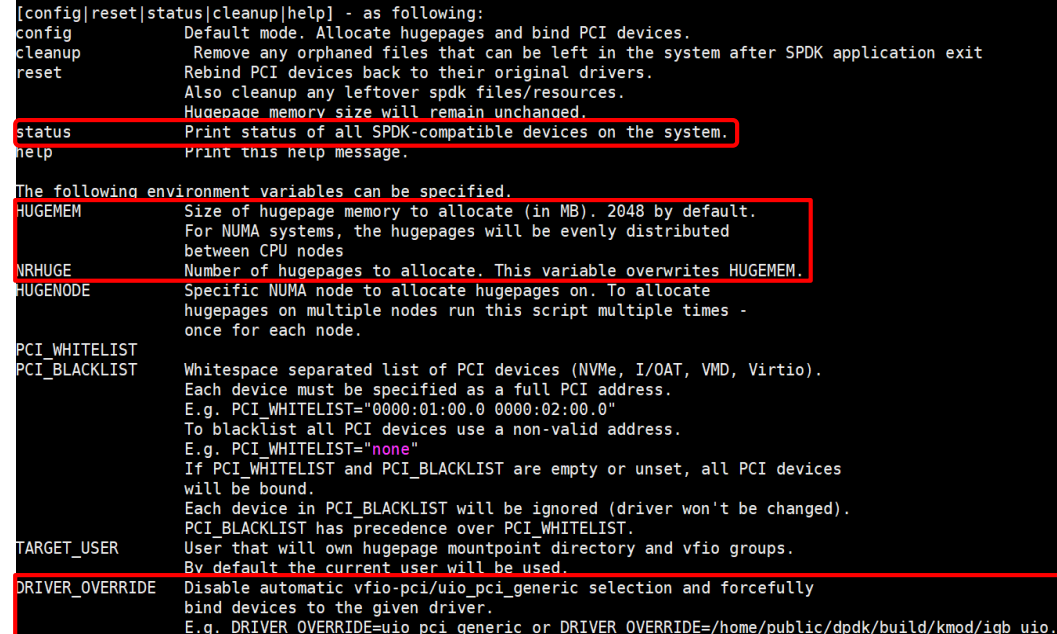

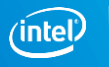

# **Perf analysis**

## **QExample Path:**

examples/nvme/perf/

#### **QUsage:**

./perf -q 1 -o 4096 -w randrw -M 70 \ -t 600 -c 0xf -r "trtype:PCle traddr: 0000:04:00.0"

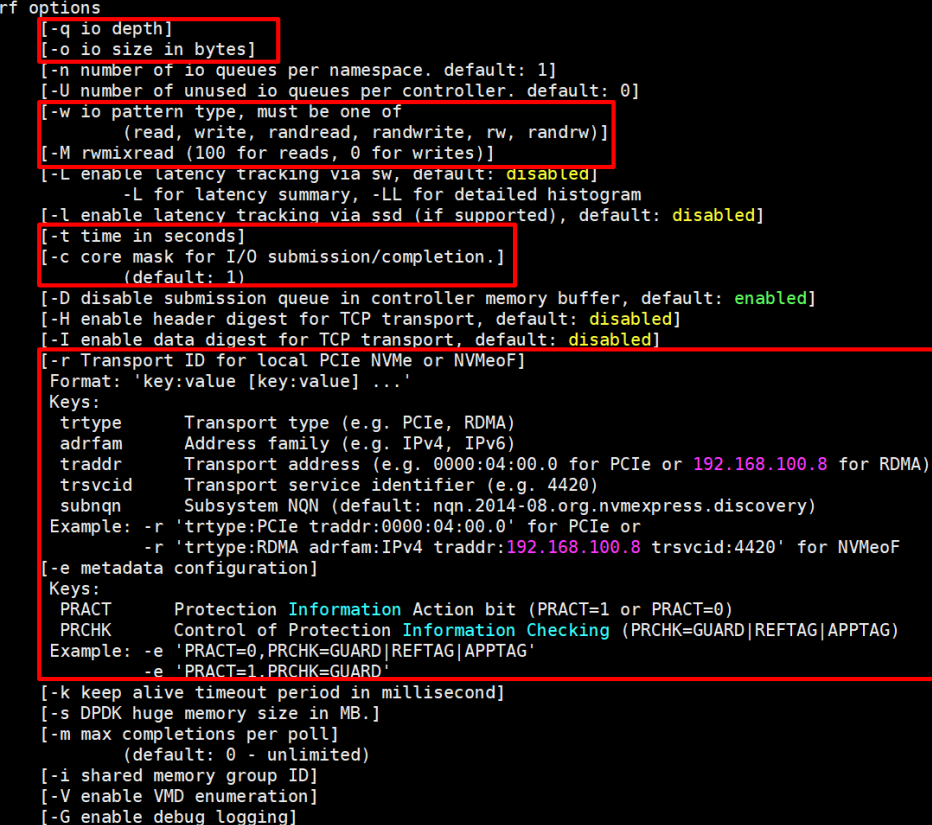

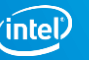

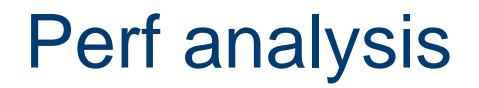

#### Initialize environment

spdk\_env\_opts\_init(&opts);

spdk\_env\_init(&opts)

#### **QRegister driver:**

spdk\_nvme\_probe(trid, cb\_ctx, probe\_cb, attach\_cb, remove\_cb)

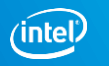

# How the NVMe works

## **NVMe:**

□ Namespace

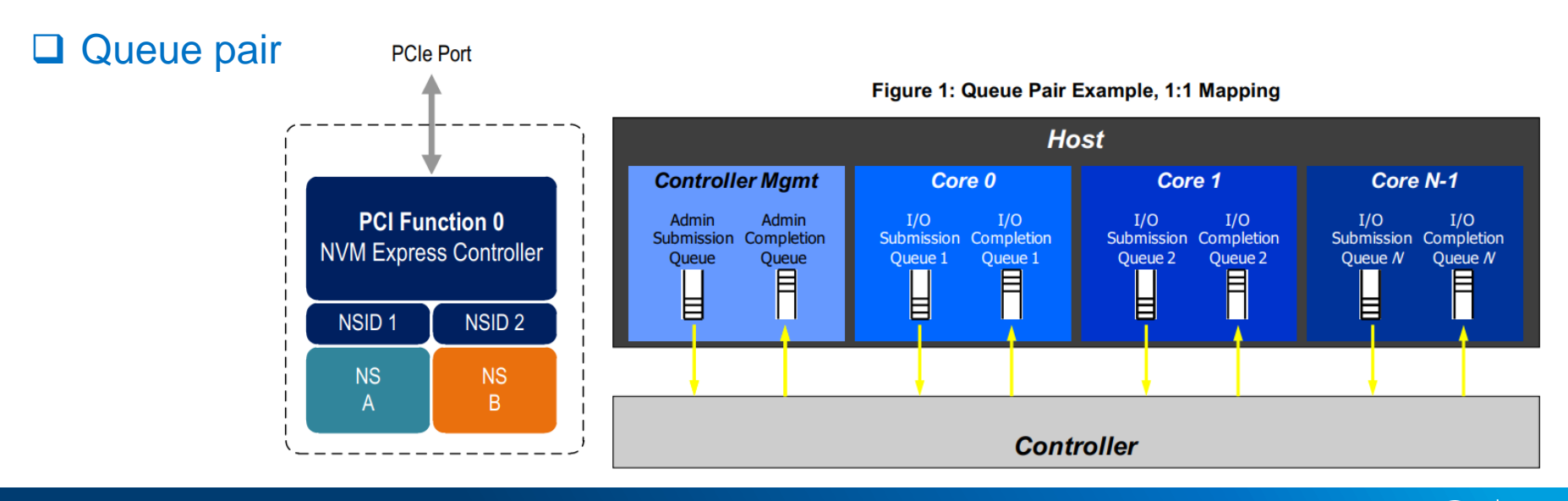

 $6\overline{6}$ 

intel

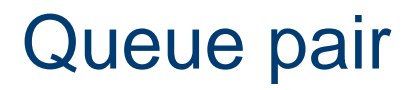

#### **Q** Functions:

spdk\_nvme\_ctrlr\_alloc\_io\_qpair() spdk\_nvme\_ctrlr\_free\_io\_qpair() spdk\_nvme\_qpair\_process\_completions()

#### Lib:

Nvme\_ctrlr.c

Nvme\_qpair.c

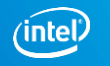

7

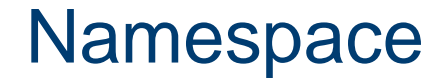

#### Functions:

spdk\_nvme\_ns\_cmd\_read\_with\_md spdk\_nvme\_ns\_cmd\_write\_with\_md

#### Lib:

nvme\_ns.c

nvme\_ctrlr\_cmd.c

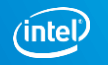

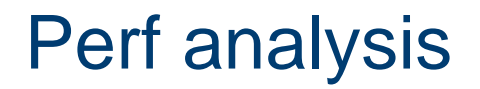

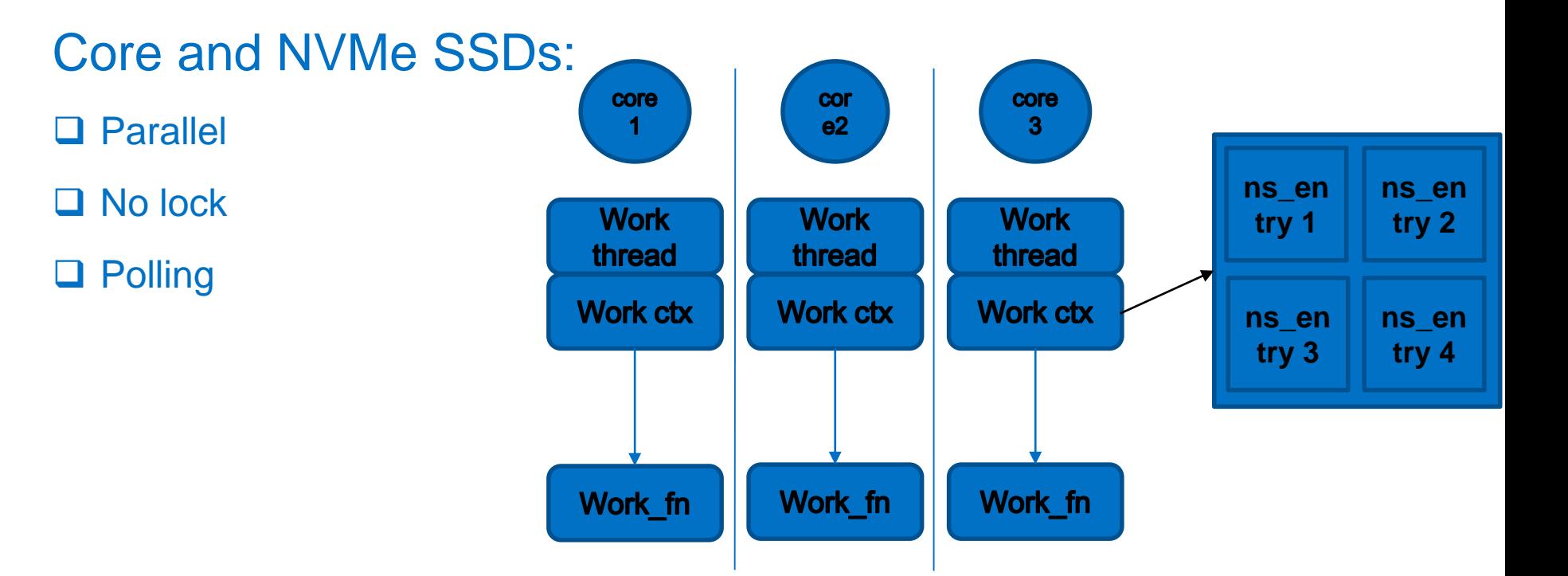

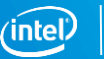

# Perf work flow

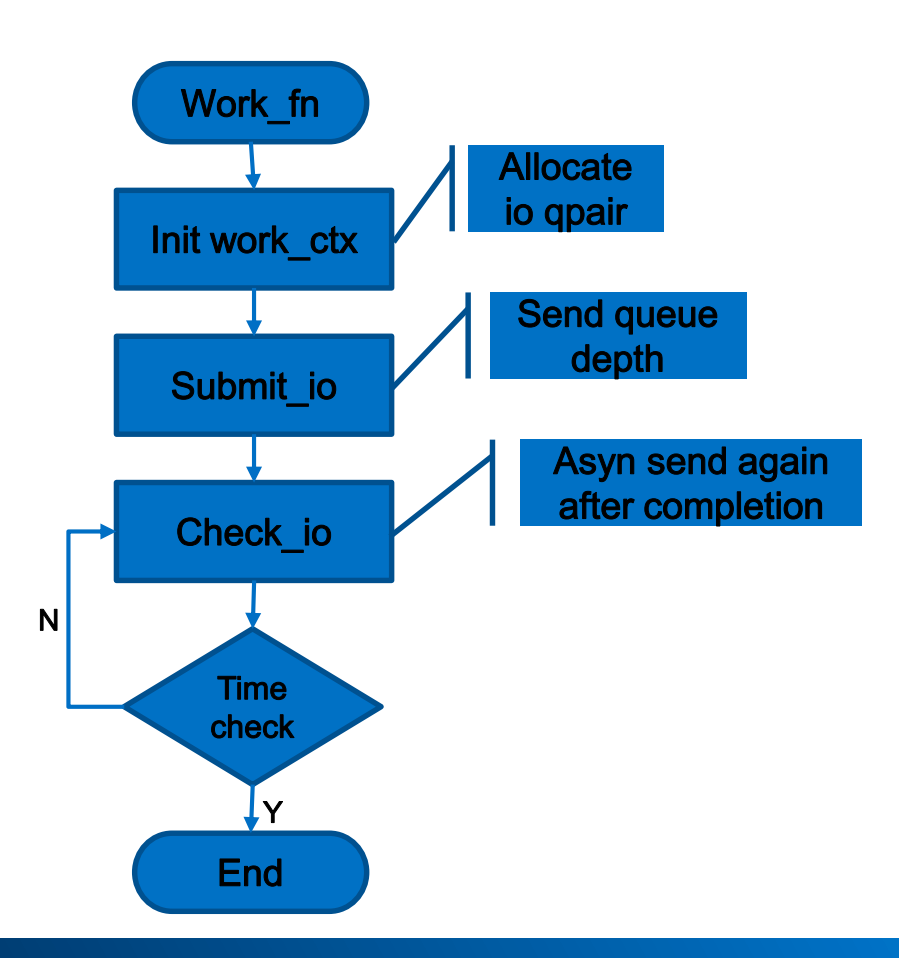

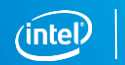

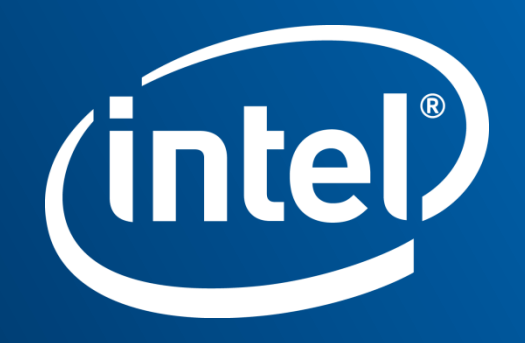

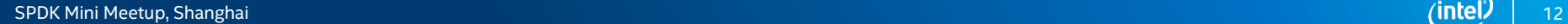

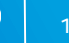

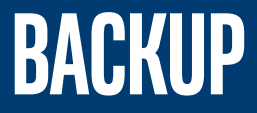

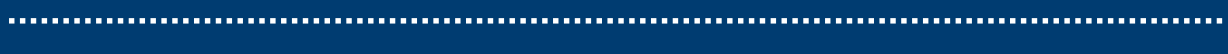

# How to identify NVMe disks in userspace

## Identify app path:

 $\checkmark$  examples/nvme/identify

Usage:

 $\checkmark$  ./identify

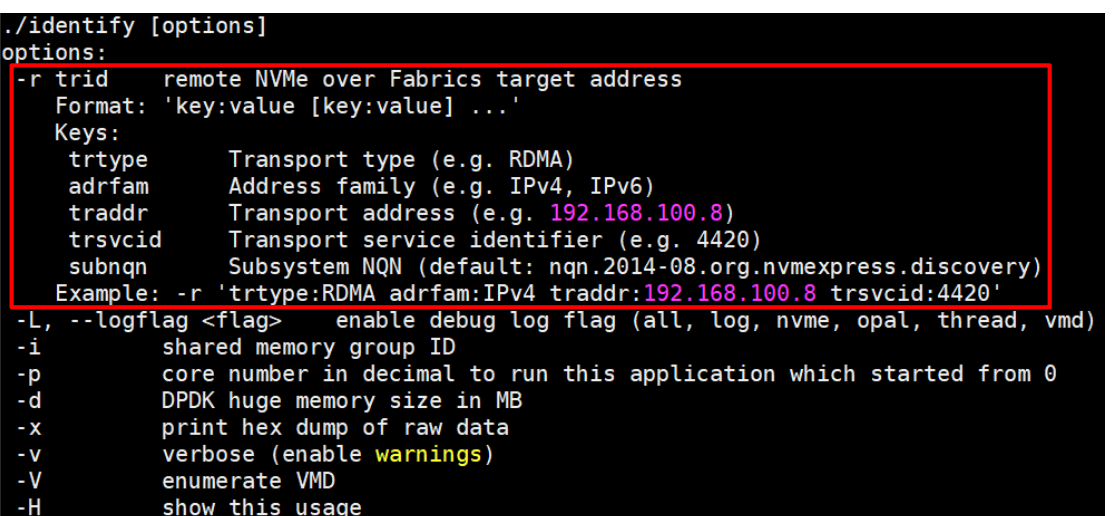

How to manage NVMe disks in userspace

#### NVMe\_manage app path:

 $\checkmark$  ./examples/nvme/nvme\_manage

## Usage and options:

 $\checkmark$  ./nvme manage

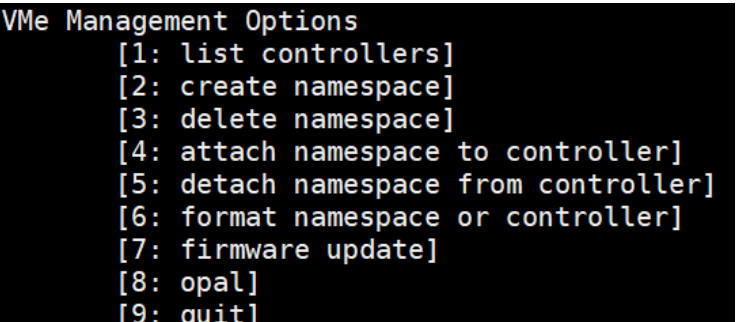

#### **NOTICE**: **Should confirm hardware**

#### **support these features**

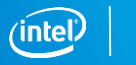

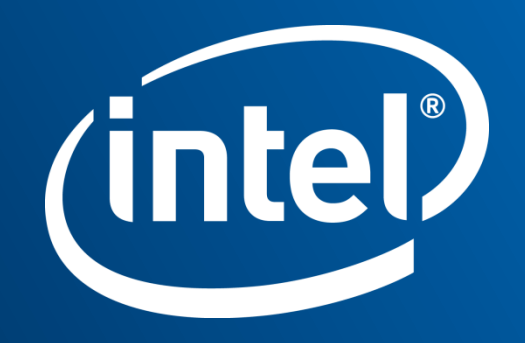